# **MaxGauge for MySQL リポジトリバックアップ 運用ガイド**

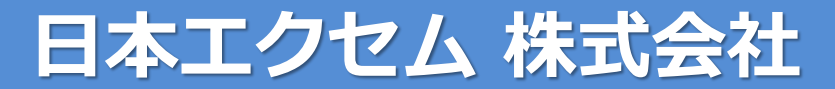

**http://www.ex-em.co.jp**

**2021年2月**

# **リポジトリDBのバックアップ**

MaxGaugeで収集したデータはロギングサーバのリポジトリDBに保存されます。リポジトリDBに保 存されたデータはデフォルトで31日経過すると自動的に削除されます。(保存期限は変更可能) 製品に付属するmfmtoolsのバックアップ機能は、リポジトリDBのデータをバックアップして保存期 限より古いデータをバックアップファイルとして保存することが可能です。

また、mfmtoolsで取得したバックアップファイルは、リポジトリDBにリストアすることが可能です。 リ ポジトリDBの保存期限を経過した過去のデータを閲覧したい場合は、mfmtoolsを利用してバ ックアップファイルをリポジトリDBにリストアすることで、MaxGaugeから過去の監視データを閲覧す ることが出来ます。

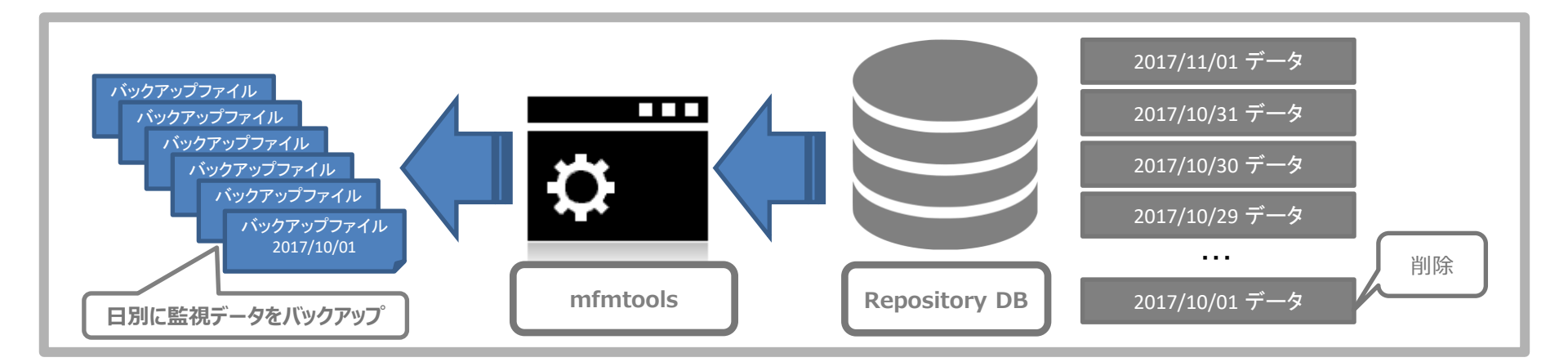

(C) EXEM JAPAN Corp. All Rights Reserved. **2** *C.Z.C.M.* 

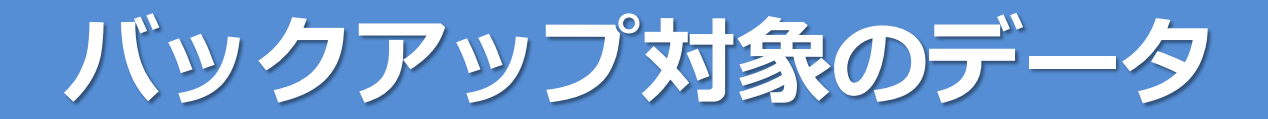

# バックアップツールがバックアップするデータには主に2種類のデータがあります。

■ マスターデータ

マスターデータは、MaxGaugeの設定情報などが含まれます。 マスターデータには、MaxGaugeに登録されたデータベースの情報、アラート設定、などの情 報が含まれます。

■ 監視データ

監視データは、MaxGaugeが監視対象DBから取得したデータを示します。監視データには、 アクティブセッション、SQLの実行情報、OSのCPU、メモリの使用状況などの情報などが含ま れます。

監視データのバックアップは、日単位でバックアップされます。

**CYCM** (C) EXEM JAPAN Corp. All Rights Reserved. **3**

# **mfmtoolsの導入**

# ■ インストール

インストールの詳細手順は「 mfmtools 利用ガイド 」をご参照ください。

#### ■ 設定するパラメータ

バックアップ関連の主なパラメータ

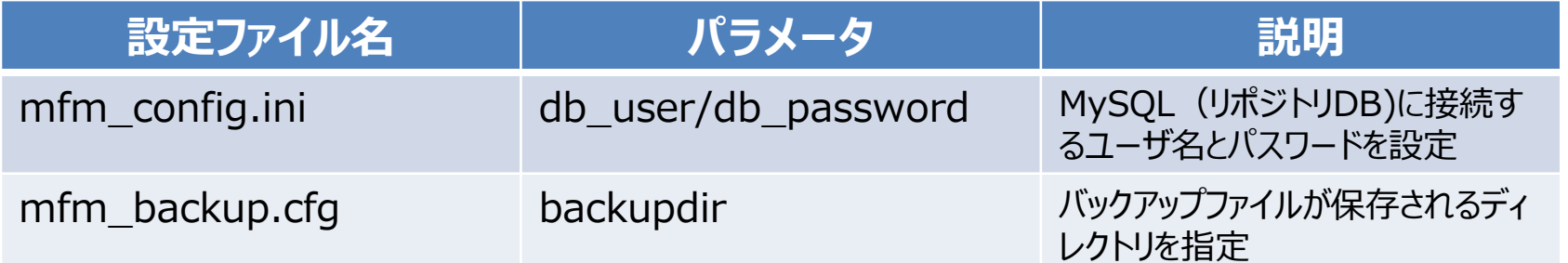

**マスターデータのバックアップ**

■ 実行コマンド

/opt/maxgauge/mfmtools/bin/mfm\_repo\_master\_backup.py

実行時点のマスターデータがバックアップされます

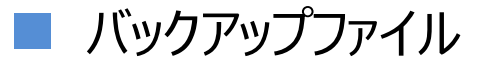

mysql-mfm-master\_<YYYYMMDD>.tar.gz

コマンドを実行した日の日付がファイル名に付与されます

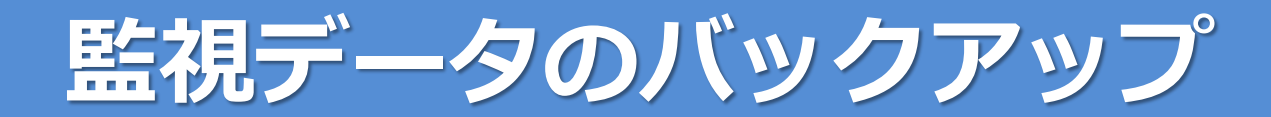

### ■ 実行コマンド

/opt/maxgauge/mfmtools/bin/mfm\_repo\_backup.py –d <YYYYMMDD>

<YYYYMMDD>で指定した監視データがバックアップされます

■ バックアップファイル

mysql-mfm-<YYYYMMDD>.tar.gz

バックアップした監視データの日付がファイル名に付与されます

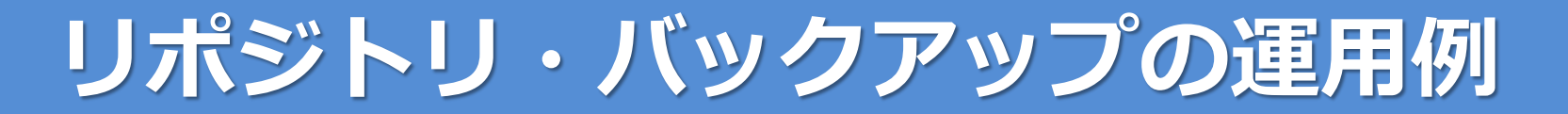

# MaxGaugeのリポジトリのバックアップ運用例(CRONによる定期実行)

設定例 (1)

5 6 \* \* \* /opt/maxgauge/mfmtools/bin/mfm\_repo\_master\_backup.py > /dev/null 2>&1 5 7 \* \* \* /opt/maxgauge/mfmtools/bin/mfm\_repo\_backup.py -d `date +"¥%Y¥%m¥%d" -d "1 days ago"` > /dev/null 2>&1

マスターデータと前日の監視データを毎日取得する例です。

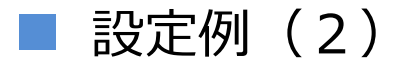

5 6 \* \* 0 /opt/maxgauge/mfmtools/bin/mfm\_repo\_master\_backup.py > /dev/null 2>&1 5 7 \* \* \* /opt/maxgauge/mfmtools/bin/mfm\_repo\_backup.py -d `date +"¥%Y¥%m¥%d" -d "1 days ago"` > /dev/null 2>&1

マスターデータは、毎週日曜日のみ、前日の監視データを毎日取得する例です。MaxGaug eの設定の変更が少ない場合はマスターデータのバックアップは週1回などに変更することで管 理するバックアップファイル数を削減することが出来ます。

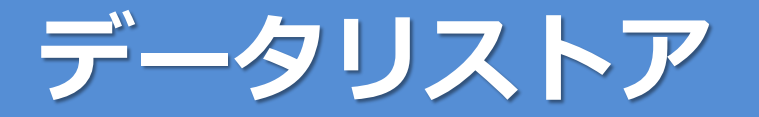

監視データの有効期限が切れて、リポジトリよりデータが削除された場合、バックアップファイル よりデータをリストアすることでパフォーマンスアナライザでデータを閲覧することが可能です。

## ■ 監視データのリストア

/opt/maxgauge/mfmtools/bin/mfm\_repo\_restore.py -l

リストア可能な監視データのバックアップファイルが表示されます。

/opt/maxgauge/mfmtools/bin/mfm\_repo\_restore.py –d <YYYYMMDD>

「-l」オプションで表示された日付を「-d」オプションに指定します。

 $Q$ ,  $Q$ ,  $\cap$ (C) EXEM JAPAN Corp. All Rights Reserved. **8**

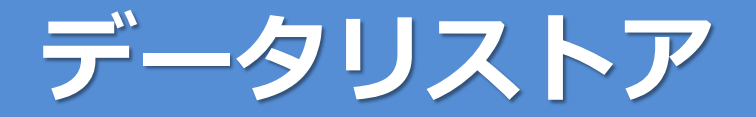

## ■ マスターデータリストア

マスターデータのリストアは、「過去の状態にMaxGaugeのデータを復元する」「リポジトリデー タを他のMySQLに移動する」「データ破損からの復旧」などで利用します。

mfm\_repo\_restore\_master.py コマンドを利用してマスターデータをリストアします、コマ ンドの使用方法は「mfmtools利用ガイド」をご参照ください。

■ リポジトリの復元、移動の主な手順

リポジトリを別にサーバに移動、もしくは、障害よる復旧など、再構築する主な手順は以下と なります。

- ① /opt/maxgauge/mfm/bin/install/install.shでMaxGauge用のDBを作成
- ② mfm\_repo\_catalog.py –r カタログファイルをリストア
- ③ mfm\_repo\_restore\_master.py でマスターデータをリストア
- ④ mfm\_repo\_restore.py で監視データをリストア